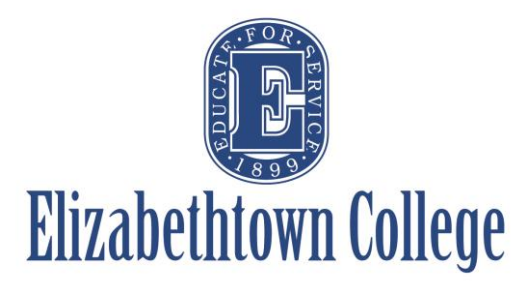

## **How-To in 25Live Cancel or Edit an Event**

Keeping 25Live as up to date as possible is important for not only the Scheduling Office, but also Campus Security and our Environmental Services team members.

If you need to cancel an event in its entirety or edit any part of an event for any reason, please notify the Scheduling Office as soon as possible. This includes, but is not limited to, changing the event title, description, start or end time, changing the event date, adding/removing a date, changing locations, requesting resources, etc.

There are multiple ways to notify the office, but written confirmation of the requested change is required.

## **Option 1:**

Send an email to Samantha Crossley [\(crossleys@etown.edu\)](mailto:crossleys@etown.edu) or [eventscheduling@etown.edu](mailto:eventscheduling@etown.edu) and include the following information:

Event Reference Number (example: 2019-AAJVIX)

As well as:

- What you wish to add/remove/edit if applicable OR
- The date you wish to cancel if the event has multiple occurrences, or if you wish to cancel any/all occurrences

## **Option 2:**

When an event is created, the requestor receives an automated email containing the reference number. You may forward this email, or the PDF attachment if it's a confirmed event, to the Scheduling Office requesting any updates or changes.

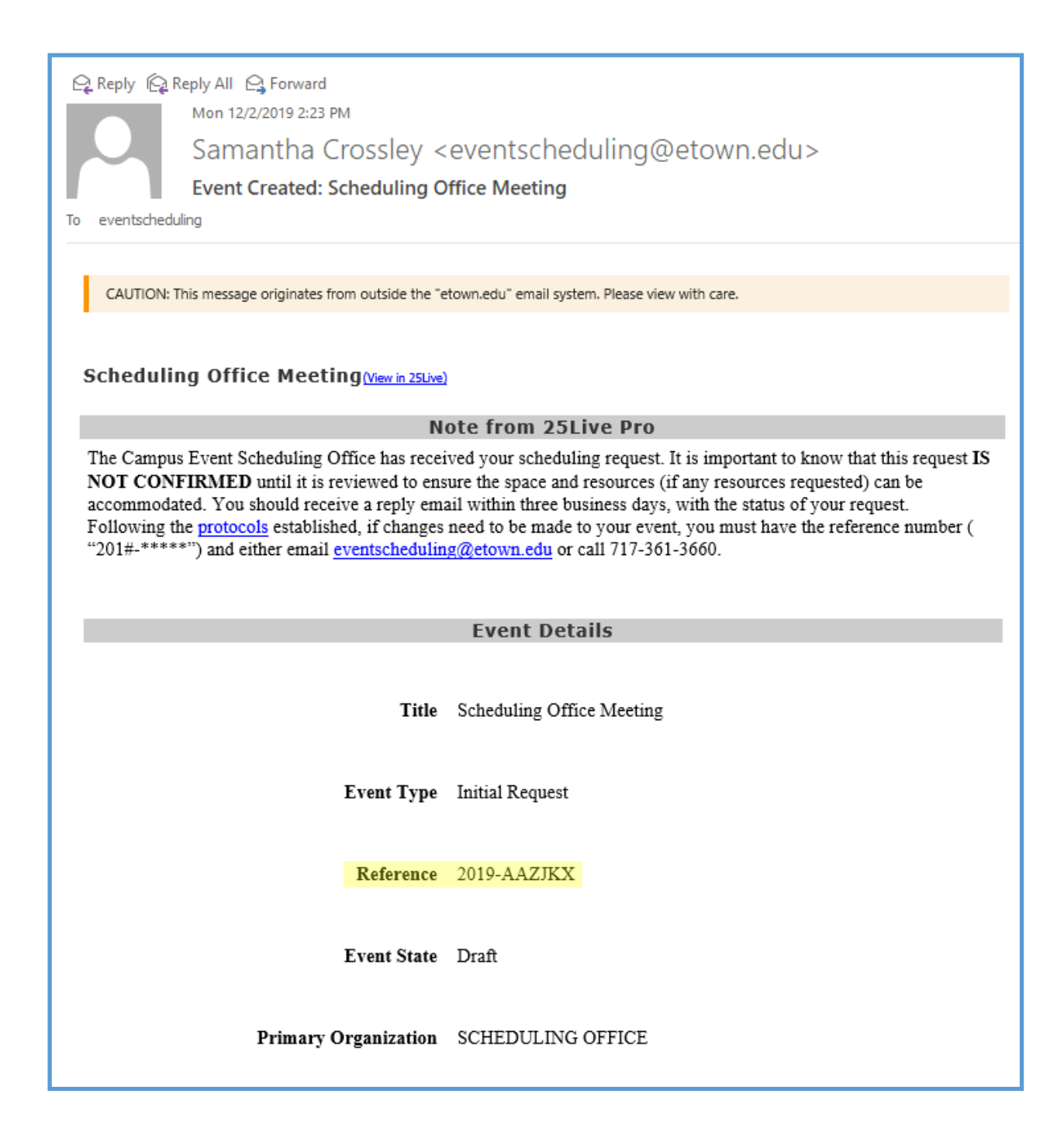

## **Option 3:**

If you are in 25Live and have your requested event open, select "More Actions" on the upper right-hand corner and select "Email Event Details".

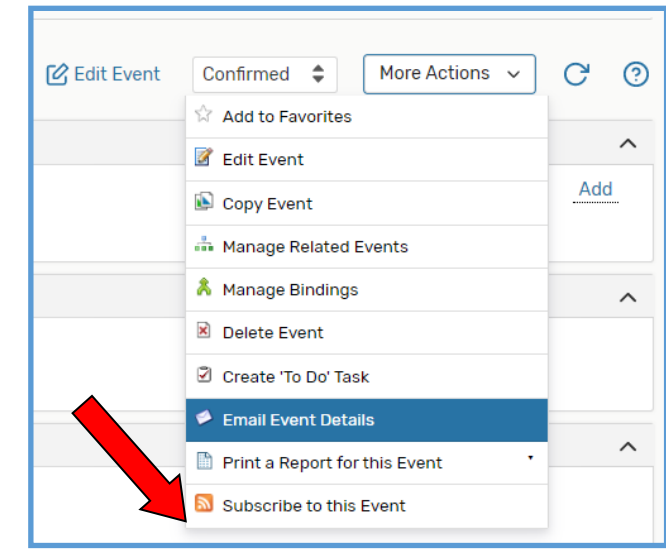

A new box will appear where you will be prompted to enter who you would like to send the email to (eithe[r crossleys@etown.edu](mailto:crossleys@etown.edu) o[r eventscheduling@etown.edu\)](mailto:eventscheduling@etown.edu). In the message body, leave any changes or cancellations you wish to make and hit "send". Once the Scheduling Office receives the request, you will receive an email confirming the updates if they are approved, or a rejection email if they are denied.

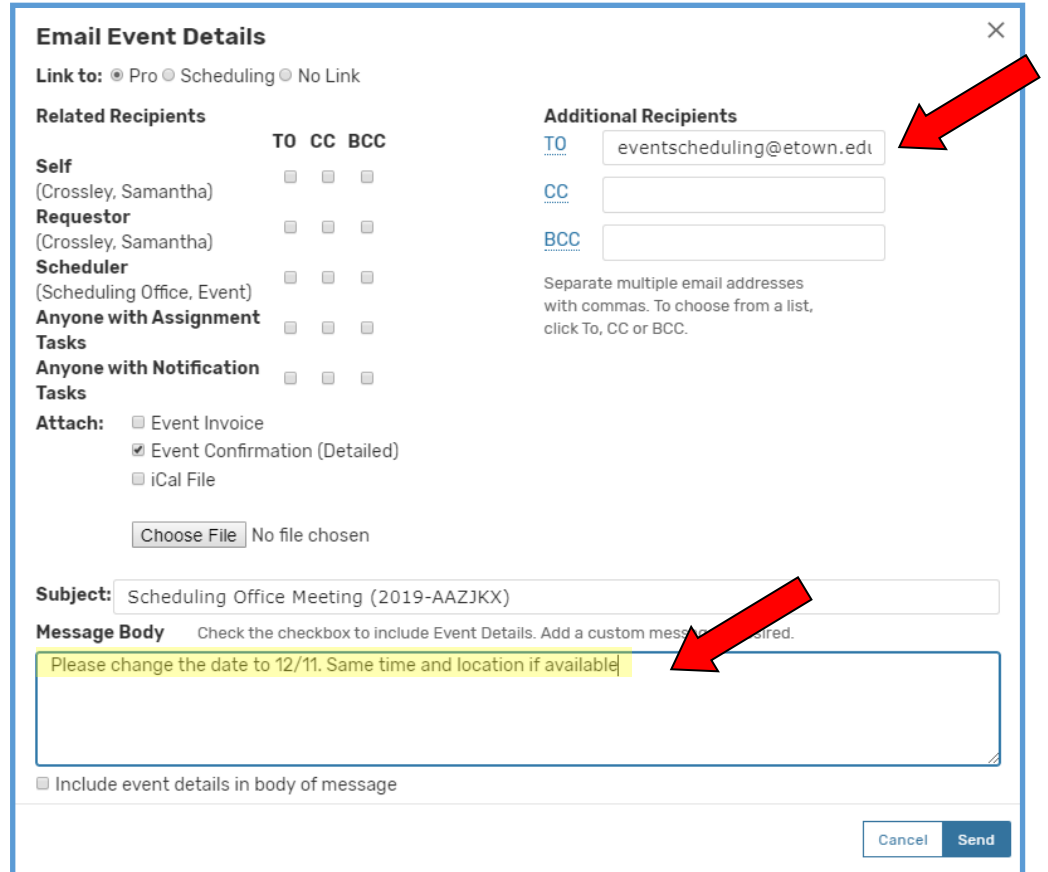